# **Geography USA**

version 2.0b - feb 1995

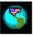

## About Geography USA About the author

How to use the study mode?
How to test your geography knowledge?

**How to register?** 

NOTE: Geography USA is a shareware program. See the' How to Register' section to find out how to register this program.

### **About Geography USA**

Geography USA was first written in Dutch in 1993 and part of a collection of geography programs of Van Dorp Educatieve Programmatuur.

In 1995 Eric J. van Dorp, owner of VDEP, translated the program to English. In this version the program was still named Topography USA. With the help of the first users some language and data errors were corrected. Also the name was changed to Geography USA which is probably a more appropriate name for the program. Geography USA is distributed worldwide as shareware. Don't forget to register when you decide to continue using the program.

In 1995 more VDEP programs will be translated to an English version. Among these programs will be World Distance (to calculate distances around the globe), Geography Africa (equal to Geography USA) and World Climate (a visual climate database). Software distributers with interest in one or more of these programs are encouraged to contact the author.

About the author

NOTE: The author holds no responsibality to any untrue data in the program or errors that may occur during or after using the program.

#### **About the author**

This program was written by Eric J. van Dorp, who lives in the Netherlands.

The author has made a variety of educational Windows software which are sold in The Netherlands under the name of Van Dorp Educatieve Programmatuur. Some of his products are published by A.W. BRUNA, a professional publisher with a big collection of products written especially for kids.

Distributers or publishers with interest in Geography USA or other existing educational software or products to be developed can contact the the author:

Eric J. van Dorp
Puccinistraat 2
2992 RK Barendrecht
The Netherlands

Fax: +31 (0)1806 13956

CompuServe: 100337,3035

Internet: 100337.3035@compuserve.com

## How to use the study mode?

When starting the program you automaticaly come in the study mode. In this mode you can learn all names, capitals and locations of all states by clicking either on the name of the state in the listbox or on the state itself at the map.

At the status line, belowr the map, the capital of the state is named.

To study the 50 cities click on the 'cities'-button to get the names of the cities listed, or click on the small yellow circel indicating the location of the city.

You can study this way as long as you like. When you want to test your knowledge simply click at the 'test'-button.

How to test yourself?

## How to test your geography knowledge?

You can easily test your knowledge by clicking on the 'test'-button. But before you do this make sure that the 'testoptions' is set in the way you want. You can choose one of the following options:

- find correct name of state or city
- locate city or state at the map
- name state by capital
- name capital by state

The last two options wil show you a special testform.

Whether you are tested for states or cities depends if the listbox is currently filled with names of cities or states. To change between these two click the 'states/cities'-button.

You can end a test half way by clicking at the 'stop'-button or End.

At the end of a test you are shown your final score and asked for your name. These will be stored on disk and can be shown by clicking on 'testresults'.

## How to register?

This program is shareware. This means that you can try the program for two weeks. After this trial period you must either register or remove the program from your computer.

To register simply send 15 US dollars (or an equivalent in your own currency) as a common used bankcheque or banknote to the author.

VAN DORP EDUCATIEVE PROGRAMMATUUR Eric J. van Dorp Puccinistraat 2 2992 RK Barendrecht The Netherlands

Compuserve users pay only 10 dollars and are able to register on-line in the shareware registration forum (GO SWREG) using registration ID 4651
After registering you will receive a copy without any nagscreens.

NOTE: The register fee is for one computer only! For usage on more computers send a multiple fee to a maximum of ten computers. If you use the program on more than ten computers the additional computers are free of registration needs.